Zamanı otomatik ayarlama fonksiyonunu [ON] (otomatik) veya [OFF] (manuel) konumuna almak için:

- **1** [Tarih ve Saat] öğesini seçiniz ve sonra **ENT** düğmesine basınız.
- **2** [Saati Otomatik Olarak Ayarla] öğesini seçiniz ve sonra **ENT** düğmesine basarak fonksiyonu [ON] (otomatik) konumuna veya [OFF] (manuel) konumuna alınız.

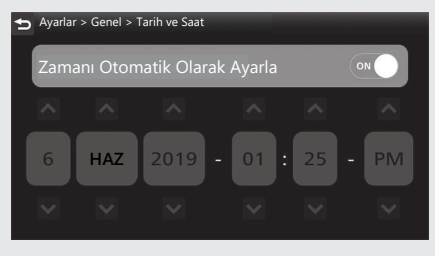

GPS bulunamadığında. Uyarı mesajını okuyunuz ve ardından **ENT** düğmesine basınız.

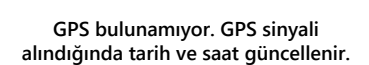

Ayarlar > Genel > Tarih ve Saat

Tamam

**3** Sürüş bilgilerine, önceki ekrana veya Ana ekrana dönünüz. CS.40 Yukarıdaki ayarları dokunmatik ekranı kullanarak da yapabilirsiniz.